## **FairEntry**

### Exhibitor Group (Family) Entry

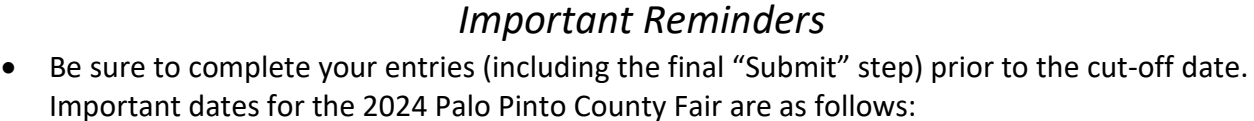

- Online Registration Opens November 20, 2023
- Online Registration Closes for Photography January 3, 2024
- Online Registration Closes for All Categories Except Photography January 10, 2024
- Entry Drop Off for Judging (Does not include Photography) January 10, 2024
- Register all entries for each exhibitor in the family before proceeding to the Payment section.
- Be sure to click the "Submit" button when you have completed your entries. Entries are not final until they have been submitted.
- Check your email inbox for a confirmation email with a list of your entries and any related fees.
- You will receive a second email when your entries have been approved by your fair or show.

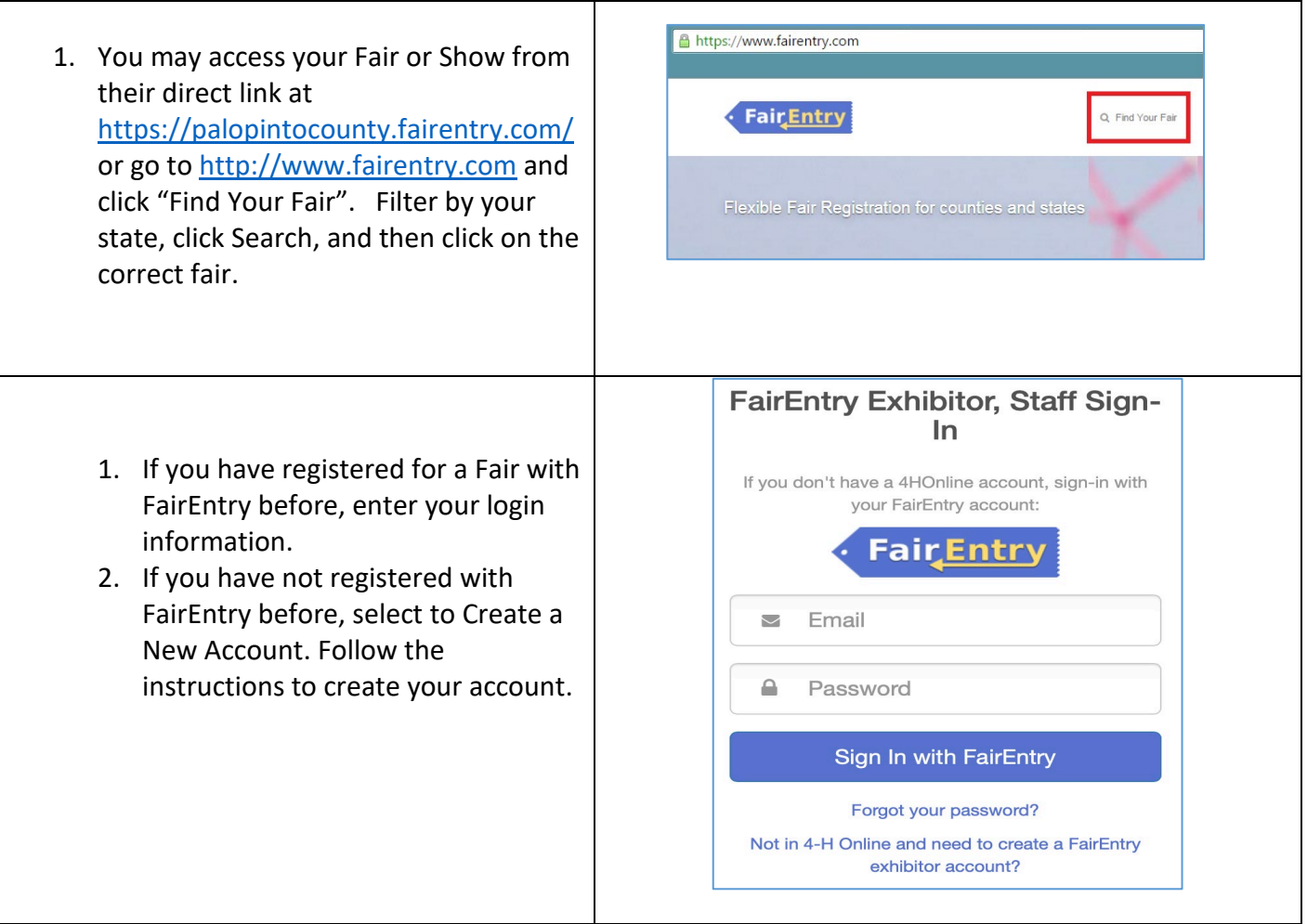

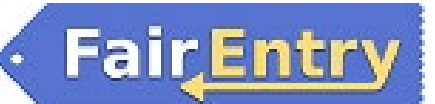

#### Entry Process

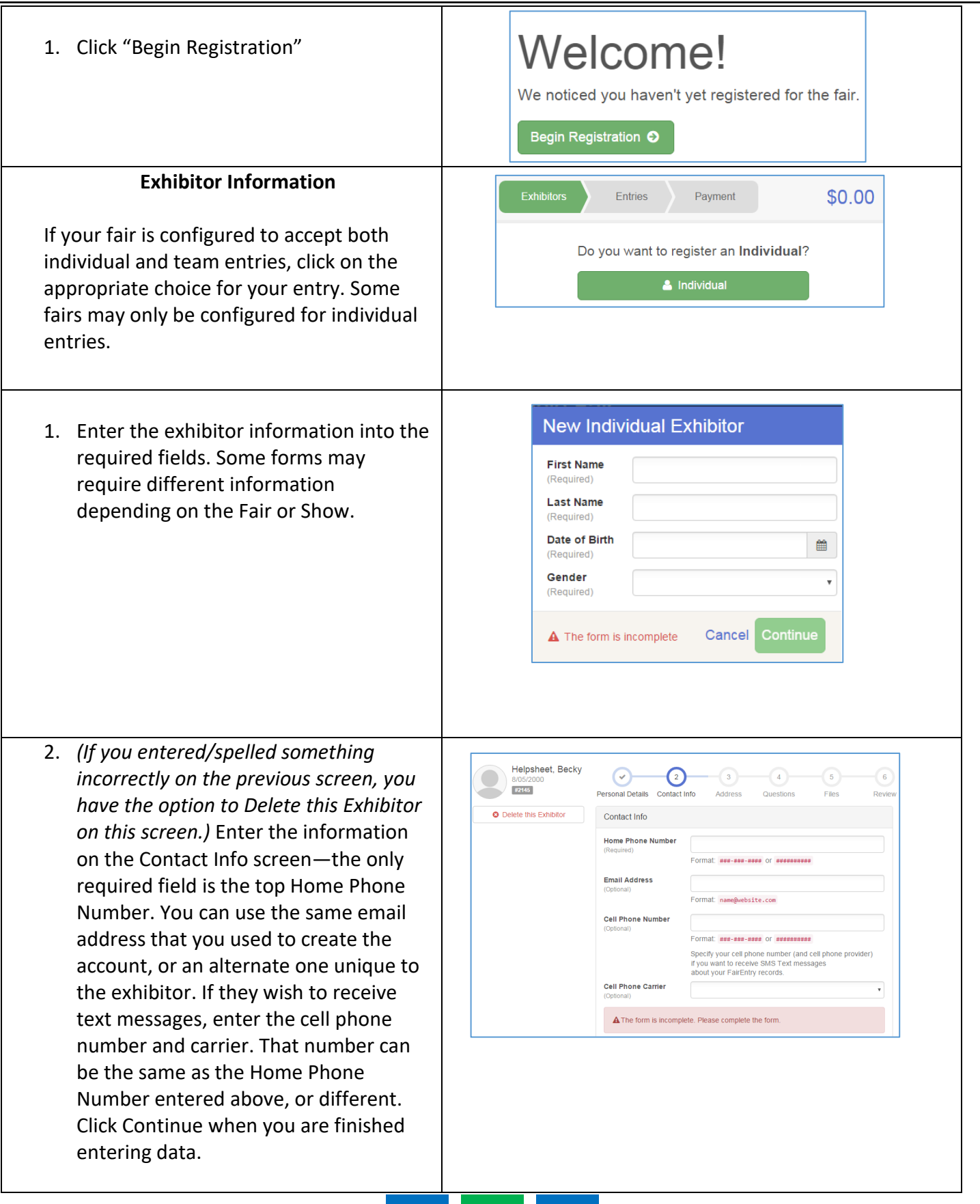

### Entry Process

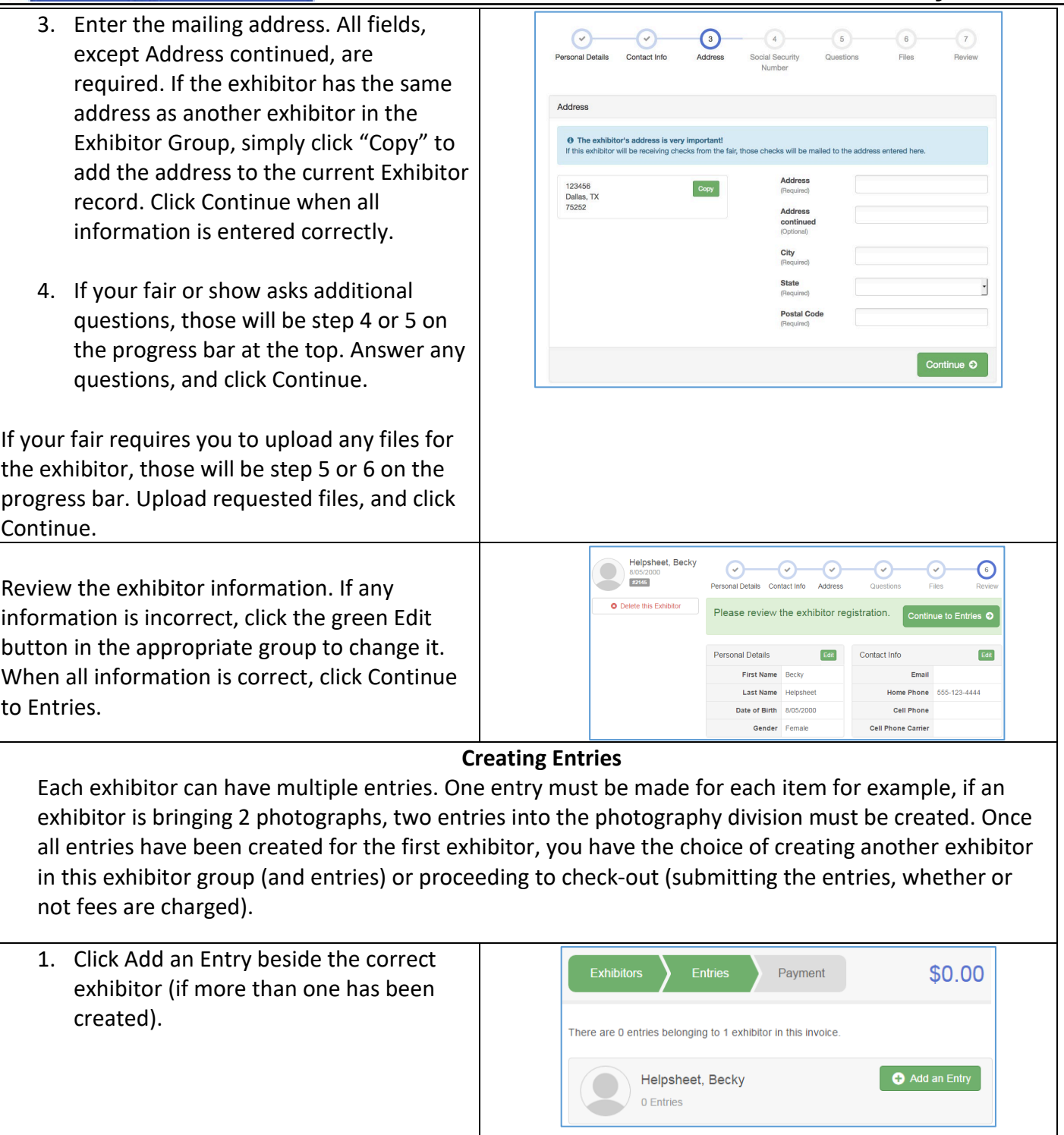

Fair Entry

# FairEntry

٠

### Entry Process

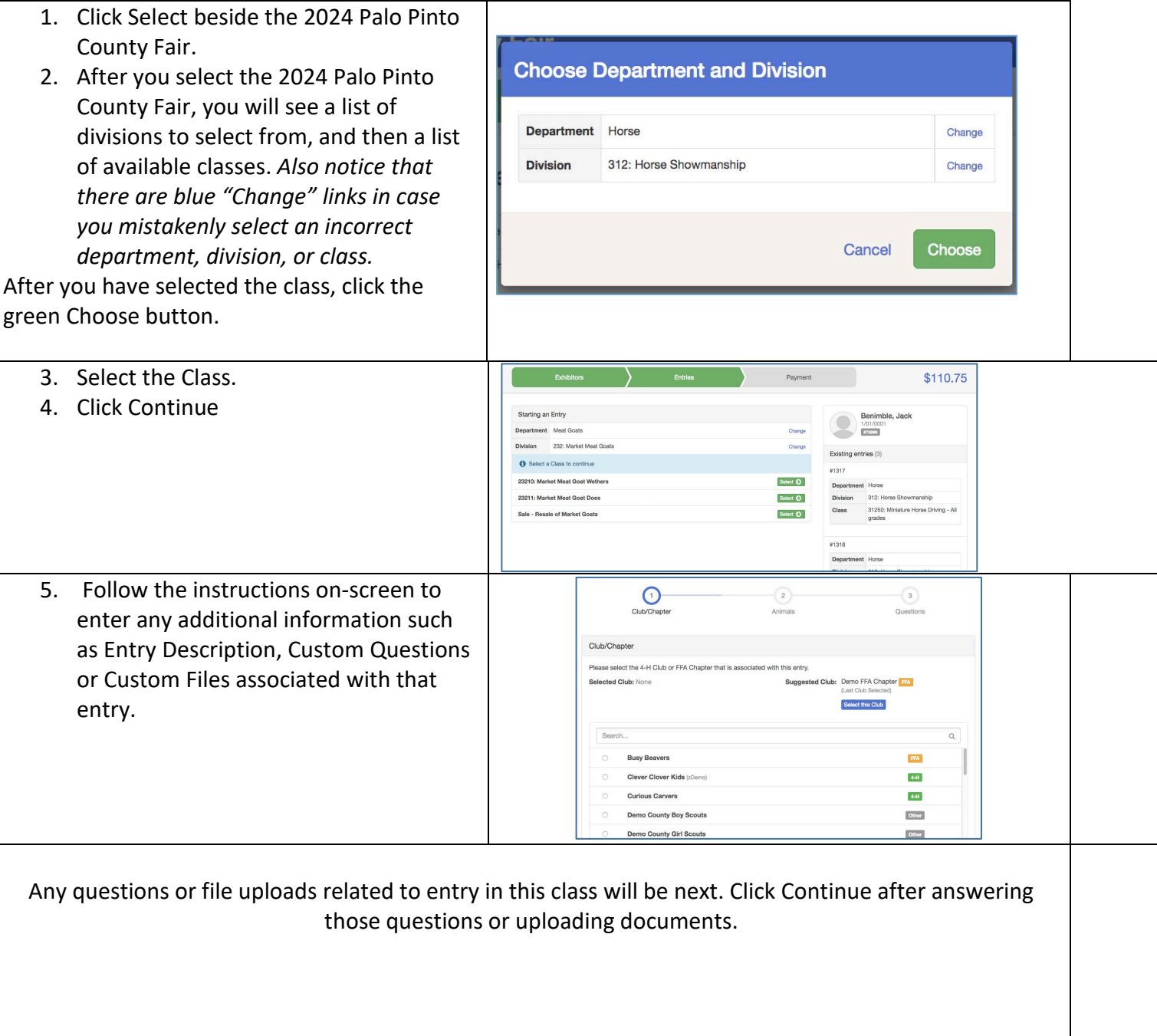

### **FairEntry**

- 6. When each class entry is complete, you have three choices for what to do next:
	- a. If all class entries have been completed for one exhibitor, you can **Register another Exhibitor** in this exhibitor group.
	- b. If this exhibitor has more class entries to make, you can **Add another Entry for this Exhibitor**.
- 7. If all entries for all exhibitors in the exhibitor group have been completed, **Continue to Payment** to finalize and submit your entries.
- 8. Review your entries for completeness and accuracy. *Notice the Summary and Detail buttons at the top of the list on the right.* If there are errors, click on the green Entries section at the top of the page. Click Continue when all information is correct.
- 9. Once all entries have been entered for exhibitors in your family, submit the invoice for approval.

You will receive an email message when the entries have been submitted for approval. You will receive a second email when the entries have been approved.

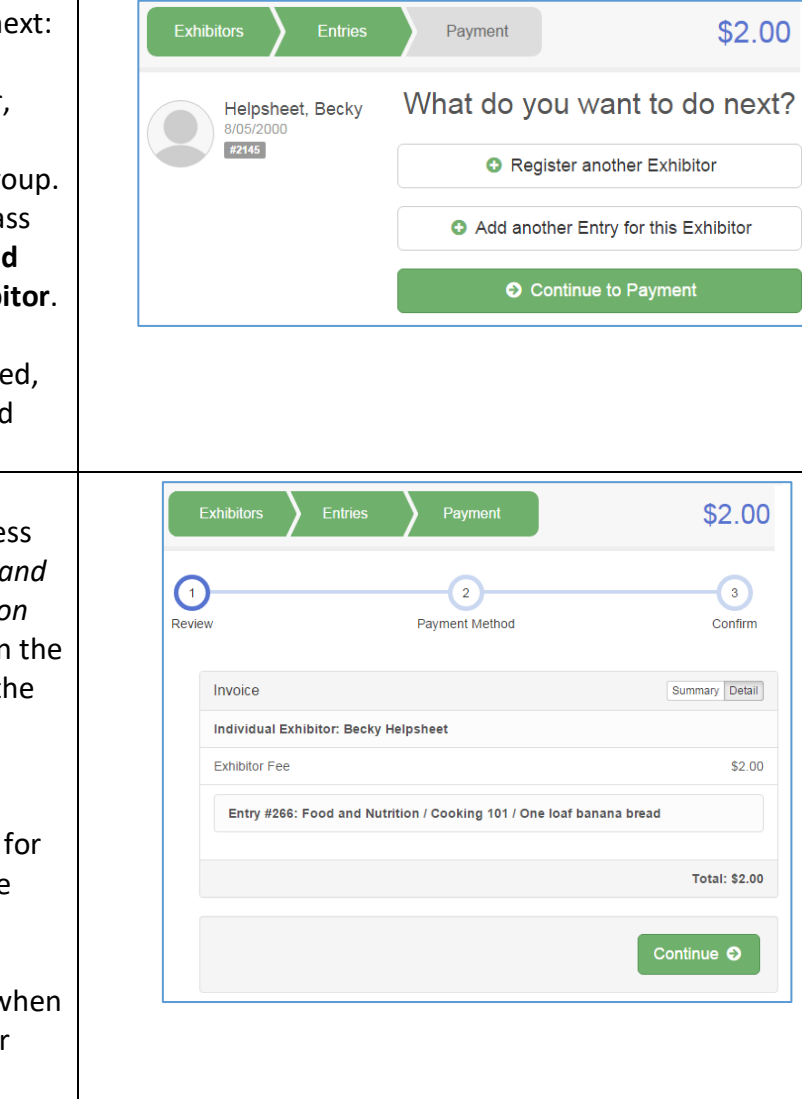

### Entry Process